## **Structure Toolbar**

The structure toolbar provides access to the main functions of the structure widget.

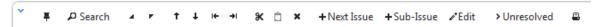

Once you move your mouse pointer over the toolbar button, a tooltip with the description of the action is shown.

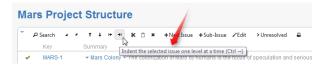

Below is the table describing the set of actions available through the toolbar.

| Icon           | Action                                                                                                    | More Information               | Keyboard<br>Shortcut   |
|----------------|----------------------------------------------------------------------------------------------------|--------------------------------|------------------------|
| Ŧ              | Fix / Un-fix Structure on an issue.                                                                                     | Fixed Structure View           | Ctrl+.                 |
| ∠ Search       | Turn Search on and off.                                                                                                 | Searching and Filtering        | Alt+/                  |
| 4 7            | Expand/collapse the whole hierarchy.                                                                                    | Navigating Structure           | ++/                    |
| ↑ ↓            | Without changing the issue's parent, move the issue up/down and place it before/after the previous child - if possible. | Moving Issues Within Structure | Ctrl+Up / Ctrl+Down    |
| ← →            | Unindent / Indent the issue one level, if possible.                                                                     | Moving Issues Within Structure | Ctrl+Left / Ctrl+Right |
| ж              | Cut the selected issues to the Issue Clipboard.                                                                         | Issue Clipboard                | Ctrl+x or Command+x    |
| Û              | Paste the issues from the Issue Clipboard into the structure.                                                           | Issue Clipboard                | Ctrl+v or Command+v    |
| ×              | Remove the currently selected issue from the structure.                                                                 | Removing Issues                | Delete                 |
| +Next Issue    | Create an issue following the currently selected issue on the same level.                                               | Creating New Issues            | Enter                  |
| +Sub-Issue     | Create a sub-issue under the currently selected issue.                                                                  | Creating New Issues            | Shift+Enter / Insert   |
| <b>∂</b> *Edit | Edit the current Issue's summary.                                                                                       | Editing Issues                 | F2 / ss                |
| > Unresolved   | Filter the structure to show unresolved issues only.                                                                    | Searching and Filtering        | rr                     |
| ₽              | Open a printable page with the structure.                                                                               | Printing Structure             |                        |

You can hide/show toolbar clicking the arrow icon in the top left corner of the structure widget.